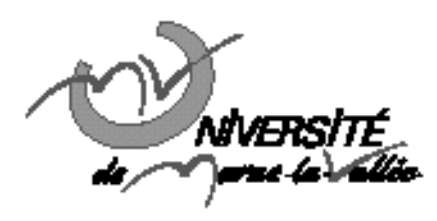

# TD nº1 : Linux/Unix, Les bases du shell

# Programmation en langage structuré L3 - EEA

#### **Résumé**

Le shell est un interpréteur de commande présent sur de nombreux systèmes (Unix, Linux, Solaris, AIX, ...) et permettant, entre autres, de gérer ses fichiers. Dans ce TD, nous allons nous attacher aux bases de l'utilisation du shell sous Linux.

Avant de commencer le TD, télécharger le fichier TDInfo1.tar depuis la page :

http ://www-dapnia.cea.fr/Phocea/Membres/Cours/index.php

et le placer sur le bureau. Taper maintenant la combinaison de touche ctrl+alt+F1. Vous êtes alors invité à taper : votre login puis votre mot de passe. Vous êtes maintenant face à un shell sans interface graphique. Taper maintenant :

#### \$tar -zxvf ./Desktop/TDInfo1.tar

(le caractère \$ correspond à l'invite de commande – prompt, il ne doit pas être tapé)

#### **1. Commandes et concepts de base**

#### **1.1. Se repérer, se déplacer**

Dans les systèmes Unix ou équivalent, l'arborescence des fichiers est une métaphore d'un bâtiment dans lequel un utilisateur se déplace.

Essayez la commande *pwd* qui vous permet de savoir où vous êtes dans l'arborescence. A cet instant, par défaut vous devriez être dans le répertoire /home/votre\_login appelé le répertoire Home (chez vous).

Essayez la commande *ls* qui vous permet de lister le contenu du répertoire dans lequel vous vous trouvez. Une liste de noms devrait apparaître, elle représente la liste des fichiers et/ou répertoires du répertoire courant.

Dans cette liste se trouve un fichier nommé index.html et un répertoire appelé image/.

Utilisez la commande *cd* (Change Dirrectorie) pour vous déplacer vers le répertoire image. Tapez

\$cd /home/votre\_login/image

Vérifiez que l'opération a bien fonctionné à l'aide de la commande *pwd* puis listez les fichiers grâce à la commande *ls*.

Note 1: A tout moment, la commande *clear* permet de nettoyer l'écran.

Note 2 : Le shell comporte une commande un peu particulière appelée *man*, en tapant

#### \$man nom\_d'une\_commande

Vous avez accès à la page du manuel de cette commande.

### **1.2. Chemin relatif/absolu**

Tous les chemins (aussi appelés adresses) utilisés jusque là, partent d'un répertoire "/" appelé le répertoire racine. Pour aller plus vite, il est possible d'utiliser des chemins relatifs. On donne alors l'adresse non plus par rapport à la racine "/" mais par rapport au répertoire courant. Pour cela on utilisera deux répertoires un peu particuliers existant sous tous les autres répertoires : "." et "..". Le répertoire "." désigne le répertoire courant lui même. Le répertoire ".." représente le répertoire parent c'est à dire le répertoire dans lequel se trouve le répertoire courant.

Revenez dans votre répertoire Home en utilisant un chemin relatif. Utilisez la commande *ls* avec un chemin relatif pour lister les fichiers se trouvant dans le répertoire image/ sans quitter votre répertoire Home. Commentez l'utilité des chemins relatifs.

# **1.3. Mainipulation de fichiers, de repertoires**

Les commandes *mkdir*, *rm*, *cp* et *mv* seront utilisées ainsi que la commande *man* afin de connaitre la syntaxe de ces commandes et leurs fonctions.

- Créez dans votre répertoire home un repertoire appelé "InfoL3".
- Copiez *index.html* puis le répertoire image/ dans le répertoire InfoL3.
- Effacez les maintenant de votre répertoire Home.
- Dans le répertoire InfoL3, créez maintenant un repertoire TD1, déplacer *index.html* et le répertoire image/ dedans.
- Commentez...

## **1.4. Edition de fichier texte**

Éditez le fichier *index.html* en utilisant l'éditeur VI.